# Davek na finančne storitve

Zadnja sprememba 22/05/2024 10:15 am CEST

Obračun davka na finančne storitve predloži davčni zavezanec, ki je v davčnem obdobju opravil finančne storitve, ki so predmet obdavčitve z davkom na finančne storitve. Osnova za obračun davka na finančne storitve je nadomestilo (provizija), ki ga je davčni zavezanec prejel kot plačilo v zvezi z opravljeno finančno storitvijo.

Za obračun **Davka na finančne storitve** uredimo najprej nastavitve :

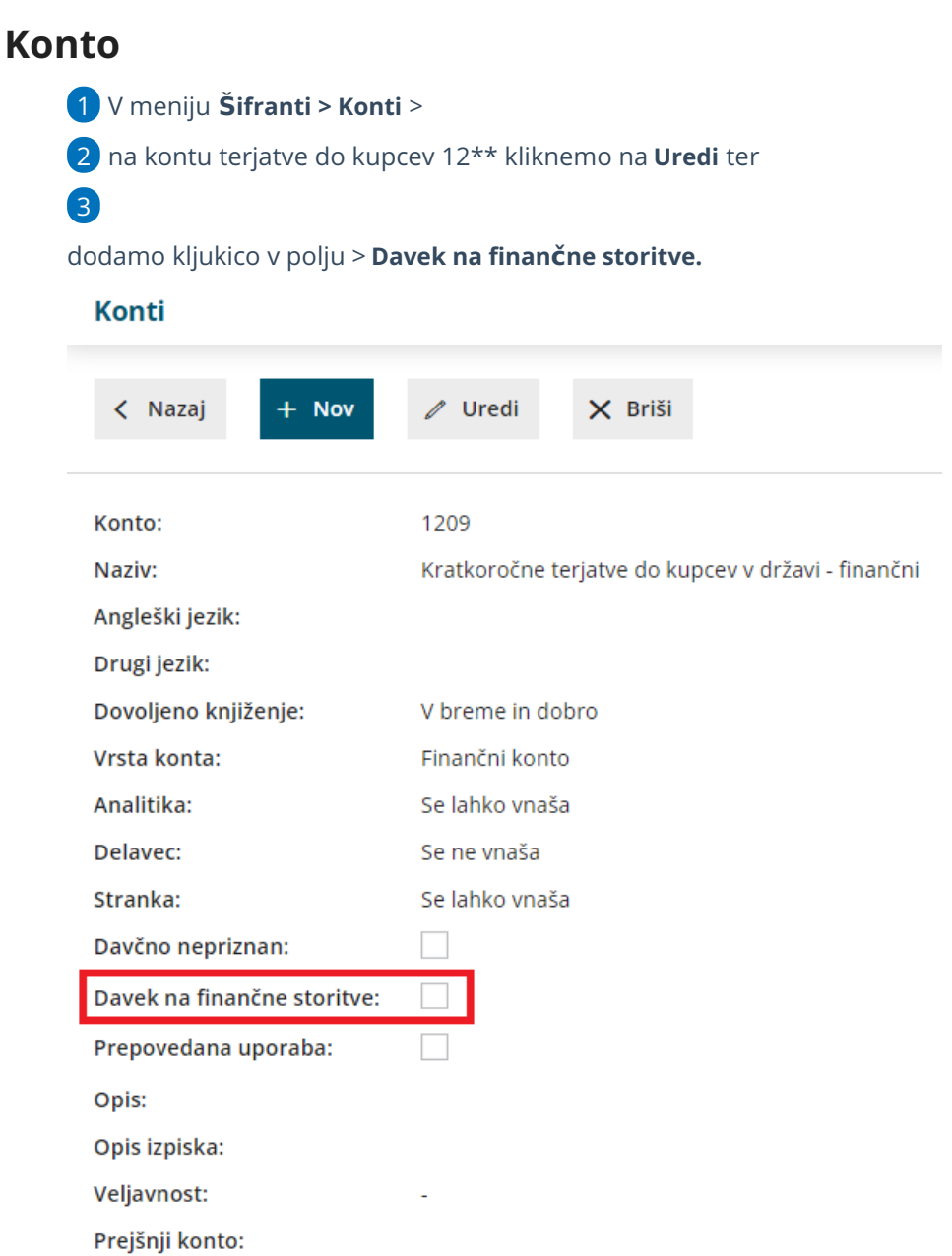

## **Izdani ra**č**un**

#### 1

Nato v meniju **Poslovanje > Izdani računi**, v zavihku **Načini**

**plačil** [vnesemo](https://help.minimax.si/help/vnos-nacina-placil) način plačila, ki mu določimo ta **konto preknjižbe.**

Načini plačil za izdane račune

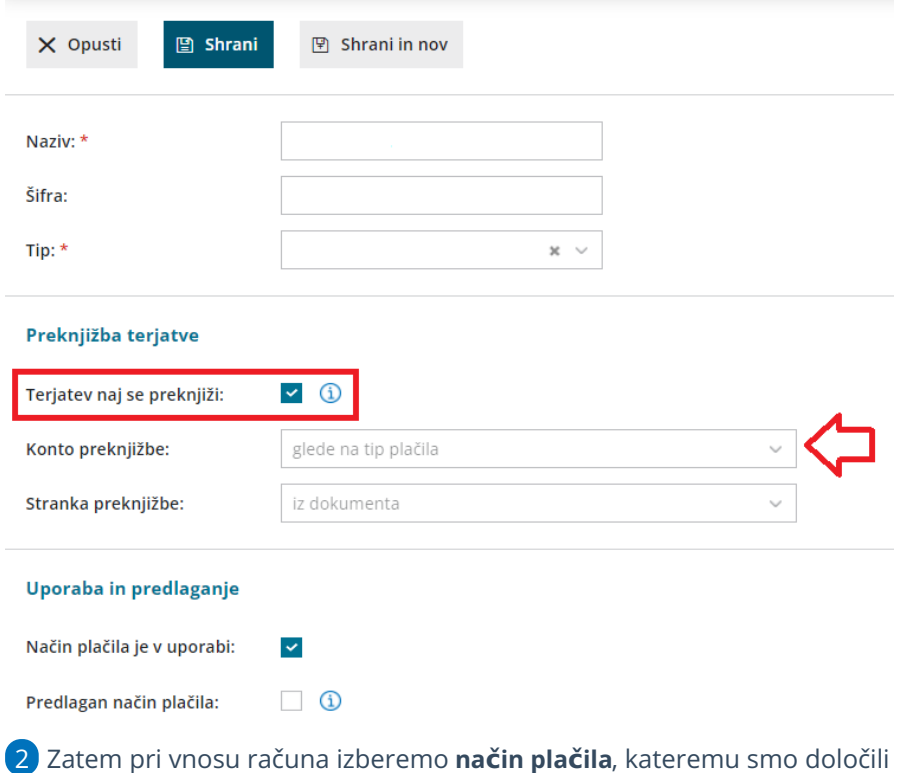

predhodno vnesen konto terjatve.

V kolikor gre za kombinacijo različnih dejavnosti ne samo izključno finančnih storitev, je potrebno zajemanje podatkov krmiliti z različnimi **načini plačil** in **konti preknjižbe** na vnosu izdanega računa.

## **Vnos obra**č**una davka na finan**č**ne storitve**

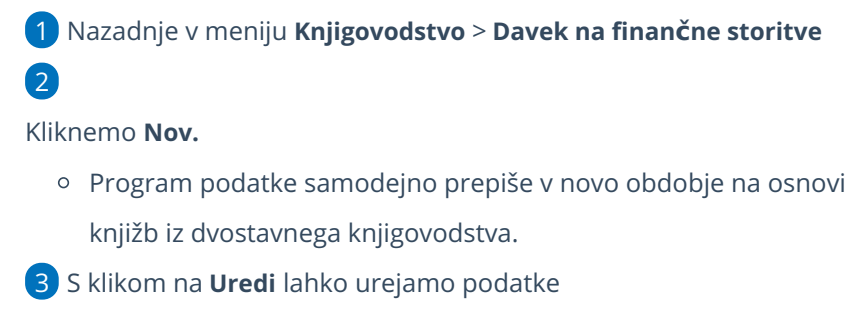

4

#### $\%$  minimax

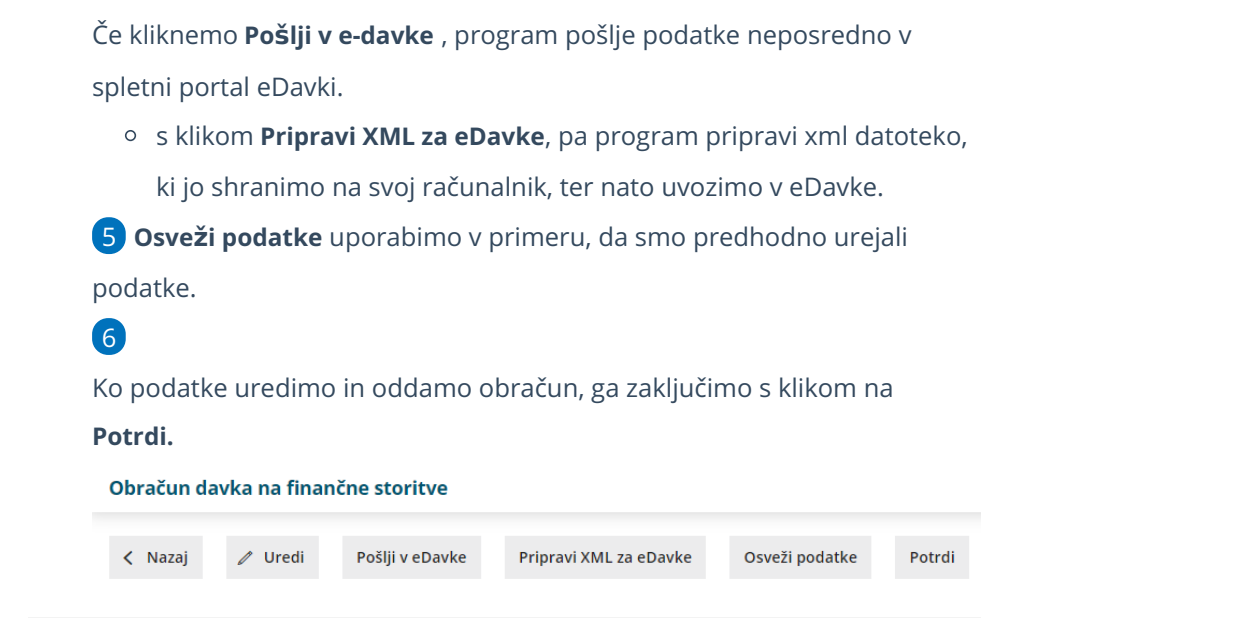

## **Urejanje potrjenega obra**č**una**

1 Če želimo urediti že potrjen obračun najprej obračun prekličemo > **Prekliči potrditev.**

2

nato **Uredi >** podatke spreminjamo, ter dodajamo vrednost morebitnih

**obresti** ter **pribitka**.

- Kliknemo **Osveži podatke**, program ponovno prepiše podatke iz knjižb dvostavnega knjigovodstva.
- 3 Kliknemo **Potrdi.**

### **Brisanje obra**č**una**

1 V kolikor ni podatkov za obračun, obračun brišemo > **Briši.**

## Kaj program pripravi?

Ko obraču potrdimo program pripravi temeljnico v **dvostavnem knjigovodstvu** ter **plačilni nalog**.

Zajemanje podatkov v obračun deluje po pravilu **Plačane realizacije**, zato program podatke prenese na osnovi knjižb na strani **Dobro** (plačila računov).

**Program bo glede na nastavitev konta upošteval knjižbe plačil izdanih računov (po bančnem izpisku) na strani dobro in polnil podatke** ločeno po mesečnih obdobjih.